October 14, 1999

# *SmartLCDÔ*

## **Programmer's Guide And Application Notes**

The following documentation is supporting material for the SmartLCD<sup>TM</sup> sample programs. Refer to the SmartLCD<sup>TM</sup> sample programs mentioned in this document.

## **1. Video Memory and Frames**

## **1.1 OVERVIEW**

The SmartLCD can display layered text and graphics and scroll the display in any direction.

## **1.2 FRAMES**

A **frame** selects the portion of memory to be displayed on the SmartLCD. A **graphics frame** encompasses a 240 row by 40-byte area of memory. Each byte within the graphics frame is displayed as an 8-pixel horizontal segment (Figure 1.0). A **text frame** encompasses a 30 row by 40-byte area of memory. Each byte within the text frame is displayed as an 8-pixel by 8-pixel ASCII character.

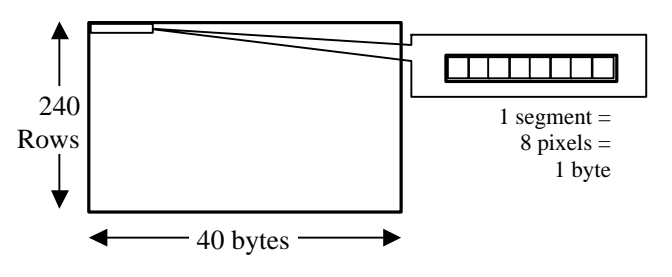

**Fig. 1.0** Frame Layout

### **1.3 Multiple Frames**

The SmartLCD supports two types of multi-frame configurations.

#### • **Dual Frame Configuration (default)**

Figure 1.1 shows the default dual frame configuration. The dual frame configuration supports one text frame and one graphics frame.

**Frame 1 (Text):** Frame 1 in figure 1.1 starts at address 0x0000 in the video memory and ends at 0x04AF (1200 bytes). Each byte in frame 1 is, by default, displayed on the SmartLCD as an 8x8 pixel letter. 1200 letters can be displayed on the LCD at one time (30 rows of 40 8x8 pixel letters).

**Frame 2 (Graphics):** Frame 2 in figure 1.1 starts at address 0x1000 in the video memory and ends at 0x357F (9600 bytes). Each byte in frame 2 is displayed as an 8x1 horizontal pixel image. Frame 2 displays 9600 bytes: 240 rows of 40 bytes.

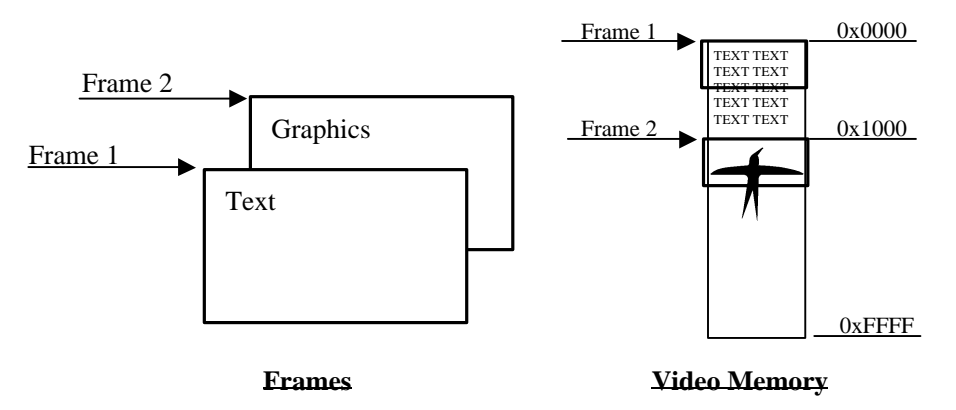

**Fig. 1.1** Dual Frame Configuration (default)

#### • **Triple Frame Configuration**

Figure 1.2 shows the triple frame configuration. The triple frame configuration supports graphic frames only.

Frame 1, 2, and 3 (Graphics): Frame 1 starts at address 0x0000, frame 2 starts at address 0x6000 and frame 3 starts at address 0xC000. Each byte in a frame is displayed as an 8x1 horizontal pixel image. Each frame displays 9600 bytes: 240 rows of 40 bytes.

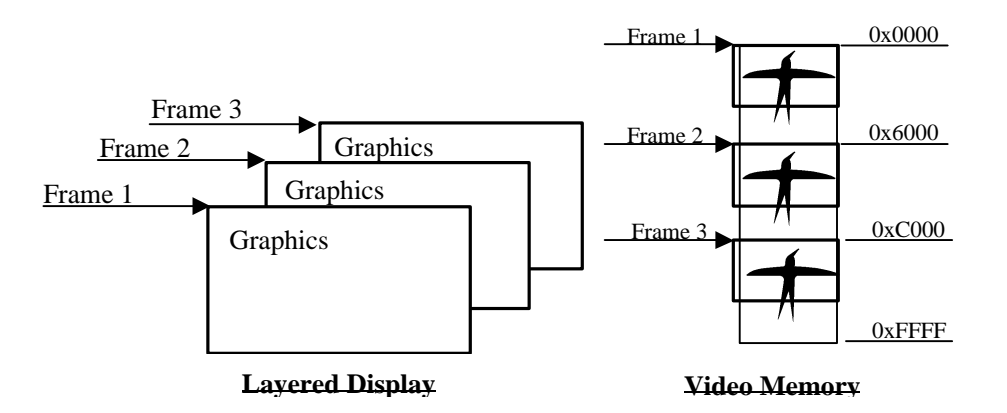

**Fig. 1.2** Triple Frame Configuration (default)

### **1.4 OVERLAY COMPOSITION**

The SmartLCD composes the LCD display by OR'ing, AND'ing, or Exclusive-OR'ing the overlapping pixels of each frame (Figure 1.3).

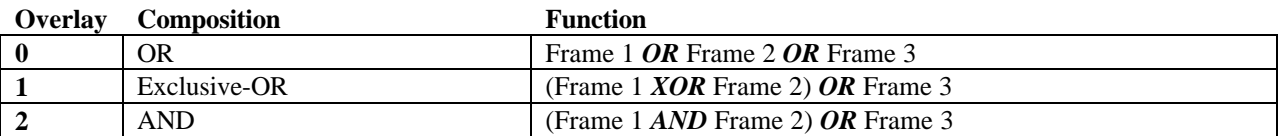

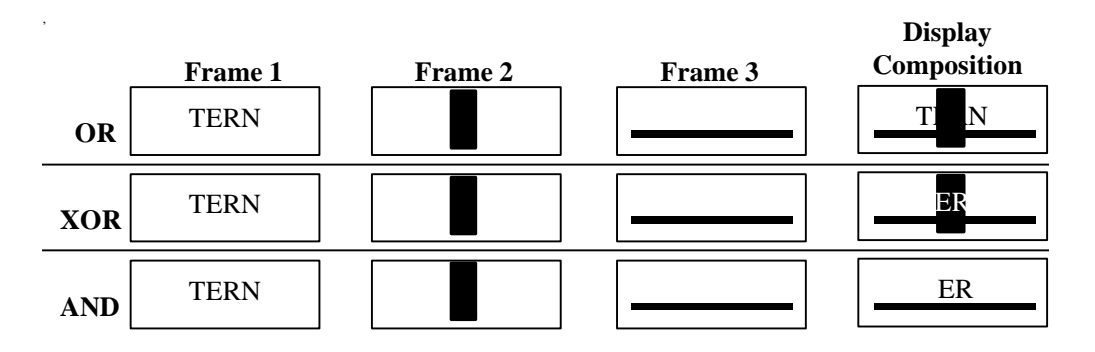

**Fig. 1.3** Overlay Composition

#### **1.5 Virtual Screen**

The area of memory that is not encompassed by a frame is considered the virtual screen. The data in the virtual screen can be displayed by changing the starting address of a frame. The virtual screen makes vertical and horizontal scrolling possible.

#### • **Vertical Scrolling**

By changing a frame's start address plus or minus by one horizontal line (40 bytes by default) the LCD display will smoothly scroll up or down through the video memory. Figure 1.4 shows the effects of this process.

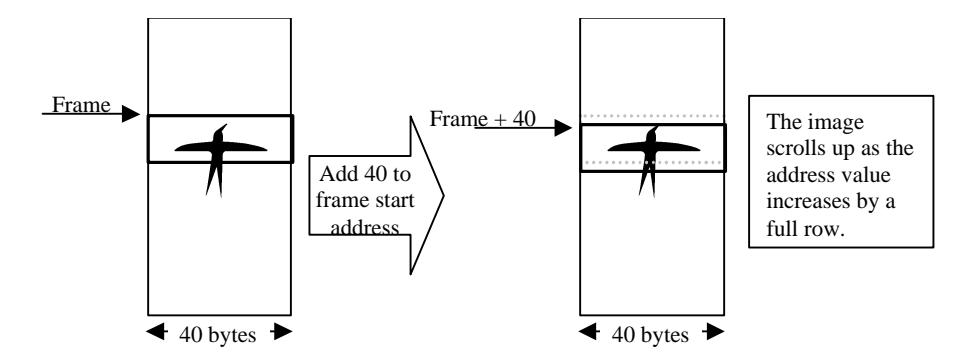

**Fig. 1.4** Vertical Address Range

#### • **Horizontal Scrolling**

By default, the horizontal address range of the virtual screen is 40 bytes (320 pixels). The width of the SmartLCD display is also 40 bytes (320 pixels). Thus, moving a frame's start address by 39 bytes or less will cause the frame to overlap the image (figure 1.5a).

The SmartLCD allows the user to expand the horizontal memory address range of the virtual screen to provide smooth horizontal scrolling (Figure 1.5b).

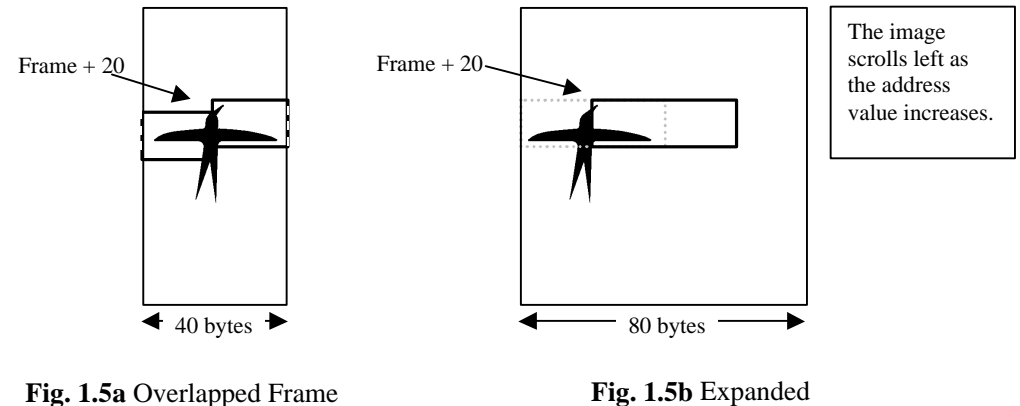

**Fig. 1.5b** Expanded Horizontal Memory

## **2. Smart LCD Libraries (SLB)**

The TERN SL40 sample programs disk includes a number of structures and functions that simplify the programming process of the SL40. The following table lists the files that contain these structures and functions.

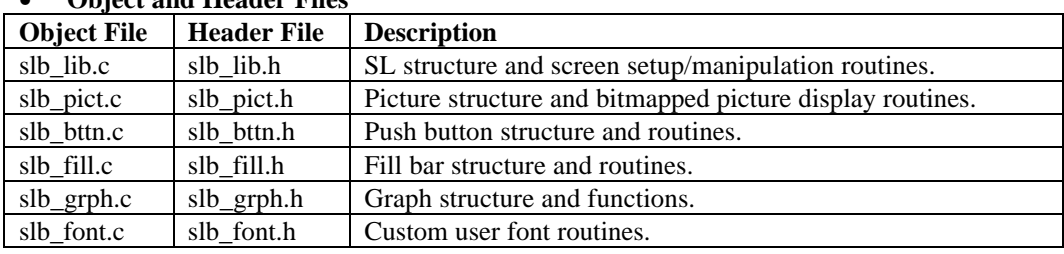

## • **Object and Header Files**

## **2.1 SLB\_LIB**

Slb\_lib defines the SL structure and substructures that configure the SmartLCD.

#### • **SL (main structure)**

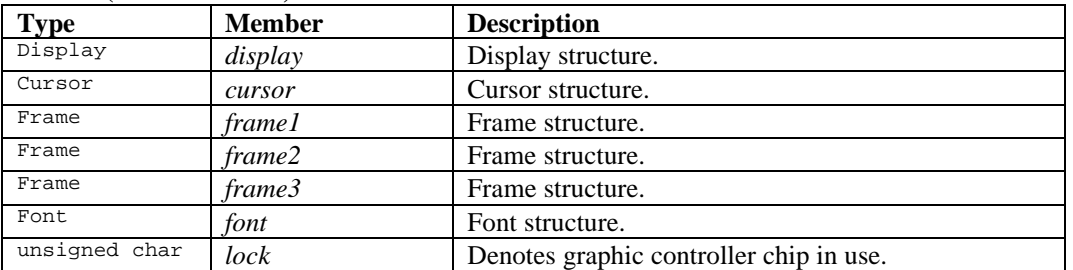

#### • **Display**

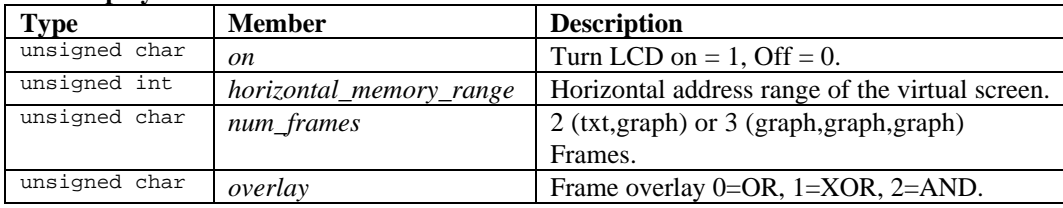

#### • **Cursor**

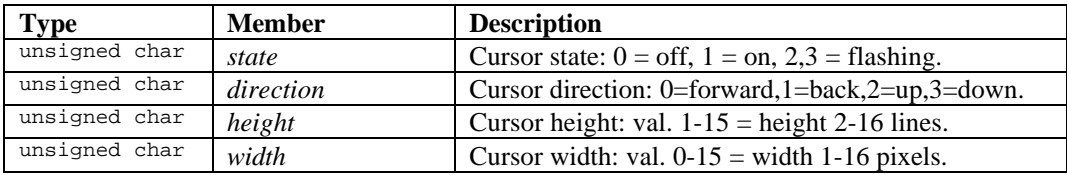

#### • **Frame**

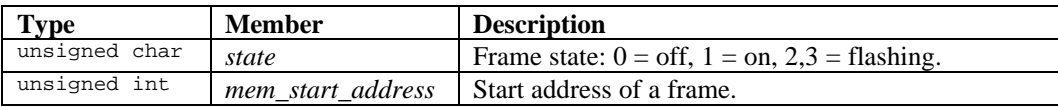

#### • **Font**

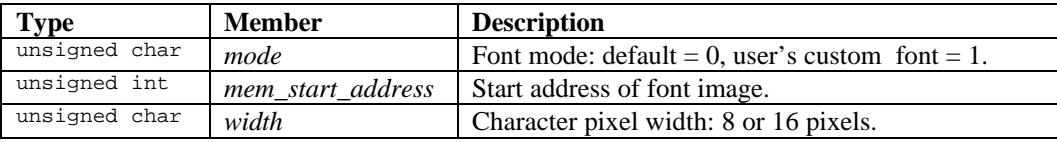

unsigned char *height* Character pixel height: 8 or 16 pixels.

- **sl\_cmd\_wr(unsigned char cmd)** Writes a byte to the SmartLCD command register.
- **sl\_dat \_wr(unsigned char data)** Writes a byte to the SmartLCD data register.
- **sl\_dat\_rd()** Read a byte from the SmartLCD data register.
- **sl\_flag\_rd()** Read a byte from the SmartLCD status flag register.

#### • **sl\_struct\_init(SL \*)**

This function initializes the SL structure. The default settings are listed below.

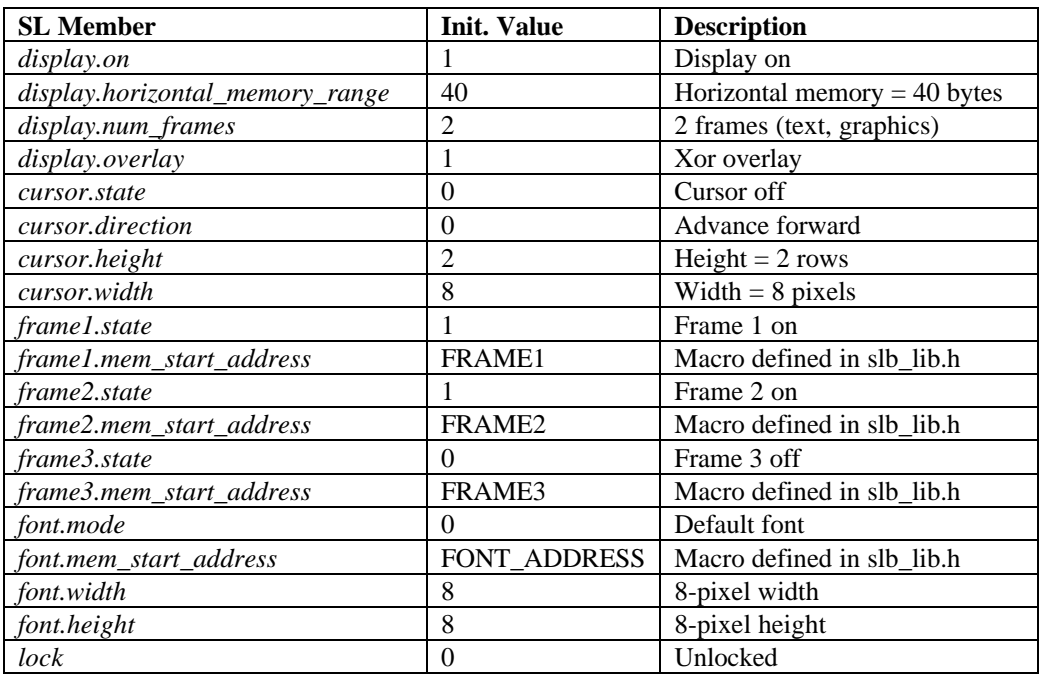

#### • **sl\_set\_mode(SL \*)**

Invokes all of the *sl\_set* functions.

#### • **sl\_set\_system(SL \*)**

Sets the following attributes: SL.font.mode SL.font.width SL.font.height SL.display.horizontal\_memory\_range

- $sl<sub>st</sub>$  frames (SL  $*$ ) Sets the following attributes: SL.frame1.mem\_start\_address SL.frame2.mem\_start\_address SL.frame3.mem\_start\_address
- **sl\_set\_overlay(SL \*)** Sets the following attributes: SL.display.overlay
- **sl\_set\_cursor (SL \*)** Sets the following attributes: SL.cursor.width SL.cursor.height SL.cursor.direction
- **sl\_set\_display (SL \*)** Sets the following attributes: SL.frame1.state SL.frame2.state SL.frame3.state SL.cursor.state
- **sl\_put\_cursor (SL \*, unsigned int cursor)** Sets the cursor to location *cursor* in memory.
- **sl\_putstr (SL \*, unsigned int addr, unsigned char far \* text)** Stores C formatted string into video memory starting at *address*.
- **sl** clear all  $(SL^*)$ Sets every byte in video memory to 0x00
- **sl\_clear\_frame (SL \*, char frame)** Sets every byte in a frame  $(1, 2, 3)$  to  $0x00$ .

#### **2.2 SLB\_PICT Library**

SLB\_PICT contains functions and structures that display bitmapped images created by BMP2C.EXE (see section 4).

#### • **Picutre**

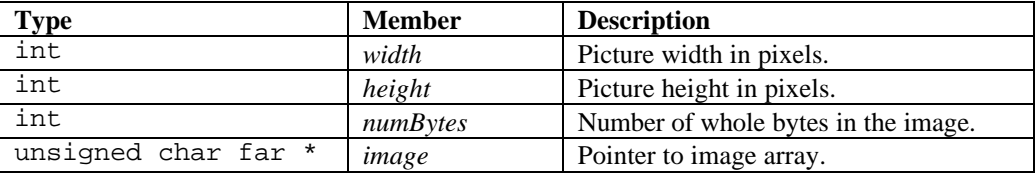

#### • **void sl\_put\_picture(SL \*, unsigned int address, Picture \*)** Store *picture* in video memory starting at *address.*

### **2.3 SLB\_GPX Library**

SLB\_GPX contains functions that create graphic objects.

- **void sl\_draw\_pixel(SL \*, unsigned int orig\_addr, int x, int y)**
- void sl erase  $pixel(SL^*$ , unsigned int orig addr, int x, int y  $)$ Draw/erase a single pixel at location  $(x,y)$ . Orig\_addr is the address in video memory of  $(0,0)$ .
- **void sl\_draw\_line(SL \*, unsigned int orig\_addr, int x1, int y1, int x2, int y2)**
- void sl erase  $line(SL^*$ , unsigned int orig addr, int x1, int y1, int x2, int y2) Draw/erase a line from  $(x1, y1)$  to  $(x2, y2)$ .
- **void sl\_draw\_box(SL \*, unsigned int orig\_addr, int x1, int y1, int x2, int y2)**
- **void sl\_erase\_box(SL \*, unsigned int orig\_addr, int x1, int y1, int x2, int y2)** Draw/erase an empty box with a corner-to-corner dimension of  $(x1, y1)$  to  $(x2, y2)$ .
- **void sl\_draw\_fill\_box(SL \*, unsigned int orig\_addr, int x1, int y1, int x2, int y2)**
- **void sl\_erase\_fill\_box(SL \*, unsigned int orig\_addr, int x1, int y1, int x2, int y2)** Draw/erase a solid box with a corner-to-corner dimension of  $(x1, y1)$  to  $(x2, y2)$ .
- **void sl\_draw\_circle (SL \*, unsigned int orig\_addr, int x1, int y1, int r)**
- **void sl\_erase\_circle(SL \*, unsigned int orig\_addr, int x1, int y1, int r)** Draw/erase a circle with a center at  $(x1, y1)$  and a radius r.

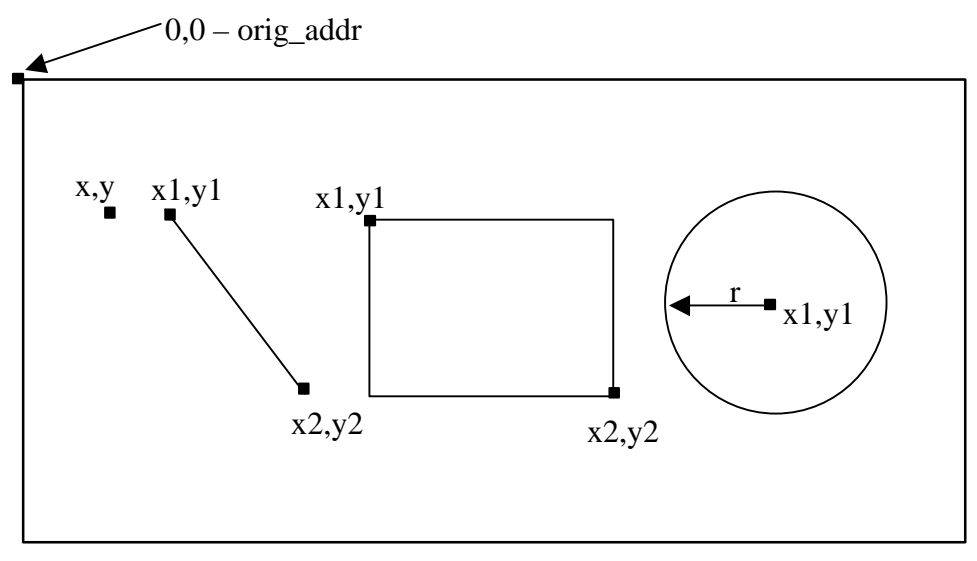

**Fig. 5.1** SLB\_GPX Graphics

*note:*

• Floating point emulator must be enabled in the makefile to use graphs.

**Notes:**  $r1 \leq r2$  $c1 \leq c2$ 

## **2.3 SLB\_BTTN Library**

SLB\_BTTN contains functions and structures that create and control button objects.

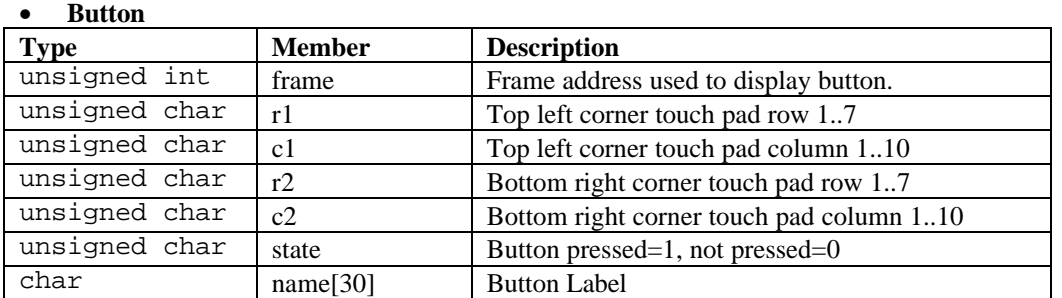

- **void put\_button(SL \*, button \* )** Display button and button label
- **int push\_button(SL \*, button \*)** Checks if a button is depressed or not, returns 1 if the button is depressed, else returns 0.
- **void clear\_button(SL \*, button \*)**

Clears a button and button label.

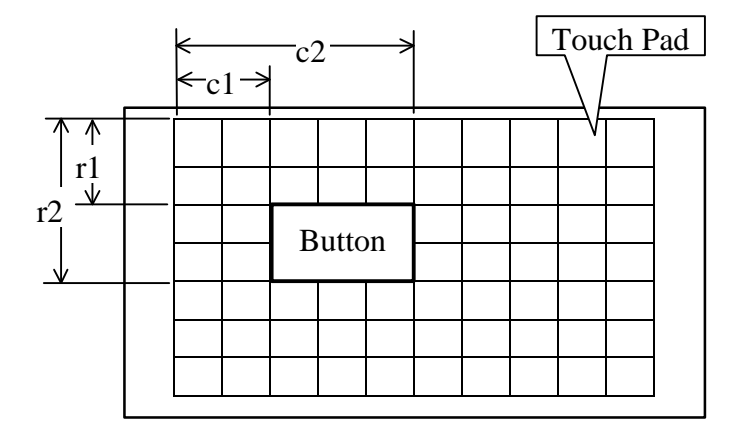

**Fig. 5.1** SL40 Button Layout

## **2.4 SLB\_FILL Library**

SLB\_FILL contains functions and structures that create and control fill bars. A fill bar displays a numeric value graphically using a scaled bar. Use the fill bar to display a numeric value between a minimum and maximum value such as an ADC reading.

#### • **FillBar**

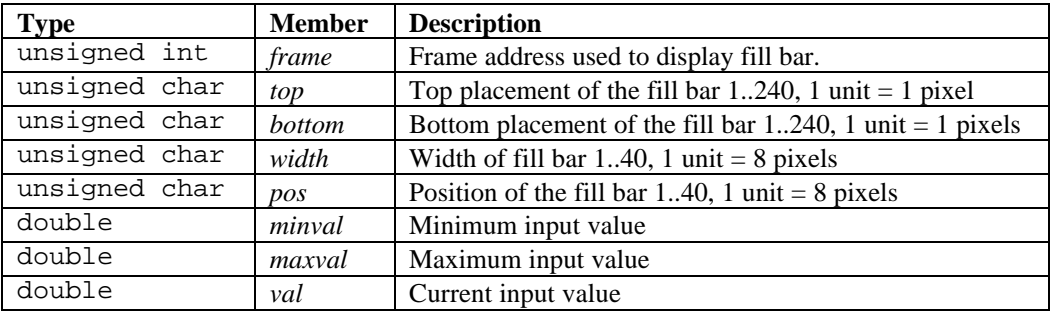

#### • **void put**  $bar(SL *, fillBar * )$

Display a fill bar. Use **put\_bar()** to display a new fill bar or to update **val** of an existing fill bar.

#### *Notes:*

- Floating point emulator must be enabled in the makefile to use bar graphs.
- Set top and bottom far away from each other for better resolution.
- If the fill bar is updated frequently, set the width as small as possible to prevent a strobe effect.

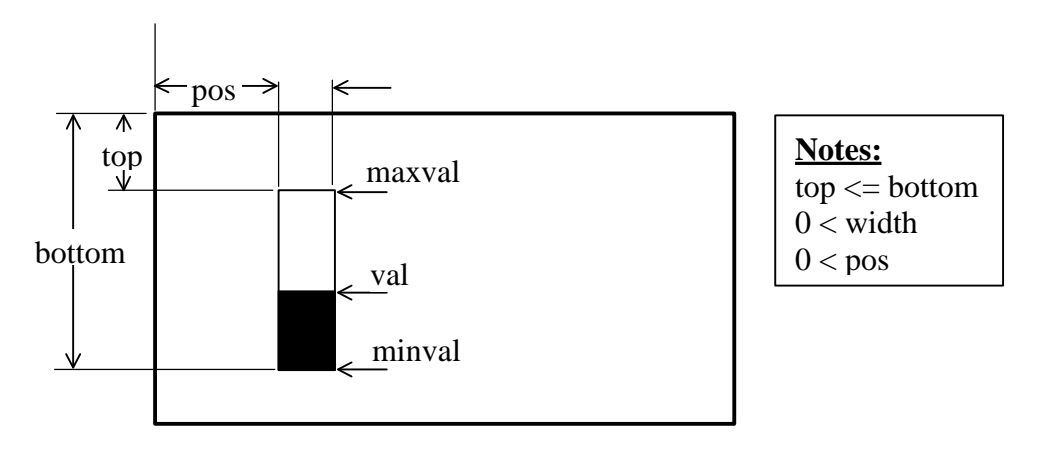

**Fig. 6.1** SL40 Fill Bar Layout

## **2.5 SLB\_GRPH Library**

SLB\_GRPH contains functions and structures that plot graphs. A graph displays an (x,y) coordinate on a twodimensional Cartesian plot.

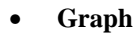

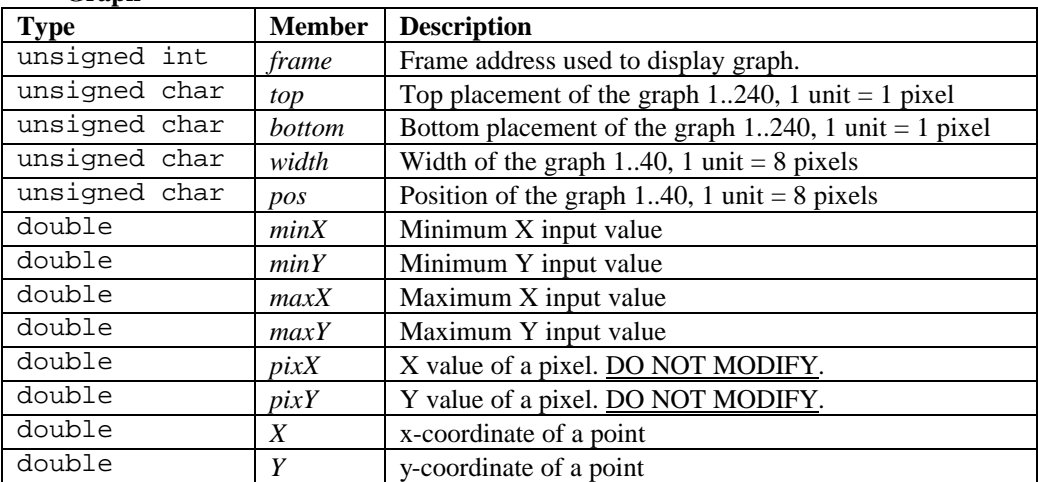

• **void graph\_init(SL \*, graph \*)**

Display a graph border. Use to initialize a new graph or to clear the data from an existing graph.

• **void plot\_graph(SL \*, graph \*)**

Plot the  $(X, Y)$  coordinate of the graph object.

#### *notes:*

- Floating point emulator must be enabled in the makefile to use graphs.
- To plot continuous points along the x-axis:
	- 1. Set min $X = 0$  and max $X = \text{width} * 8$ . Each pixel width will equal 1.
	- 2. Loop from 0 to maxX by 1. Set the Y value for each value of X.

for( $i = 0$ ;  $i < maxX$ ;  $i++)$ { graph. $X = i$ ;  $graph.Y = value;$ plot\_graph(&graph);

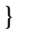

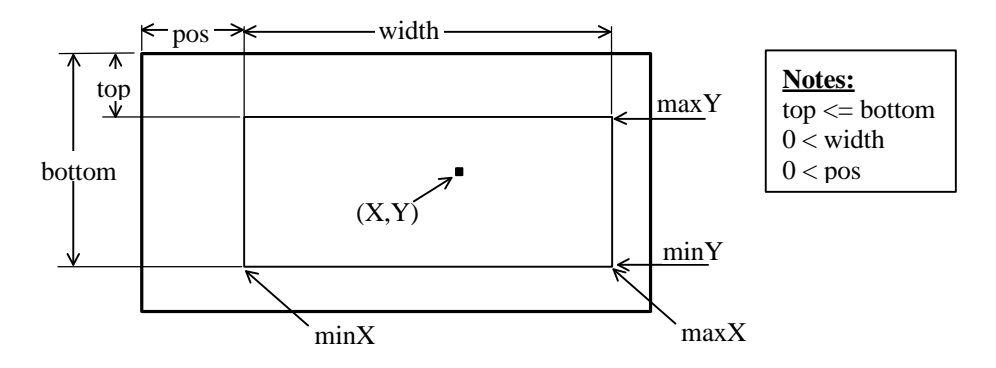

**Fig. 7.1** SL40 Graph Layout

## **3. Additional Software**

## **3.1 bmp2c.exe**

Bmp2c.exe is a DOS executable program that converts a bit mapped file (BMP) into a "C" style character array (figure 4.1). The character array can be used to display an image on the SL40.

#### **3.1.1** *Generating a Character Array from a BMP File*

- Design a black and white image using MSPaint or another graphics utility. Images must be black and white, less than or equal to 320x240 pixels and saved as .BMP file.
- Use bmp2c.exe to convert your bitmapped image to a C header file. **Syntax**: bmp2c file.bmp **Returns**: file.h

#### **3.1.2** *Contents of the C Header File*

- int fileWidth : Pixel width of image
- int fileHeight : Pixel height of image
- int fileBytes : Total number of bytes in the image
- unsigned char far *file*[] : The far data for the bitmapped image

#### **3.1.3** *Displaying an Image*

- See **SL\_IMAGE.C** for example
- Include "file.h" into main source file: #include "file.h"
- Pass the image pointer to **put\_picture(SL \*, unsigned int addr, Pict \*)** to display the image. Set *address* to the video memory start address of the picture (See section 2 and 3).

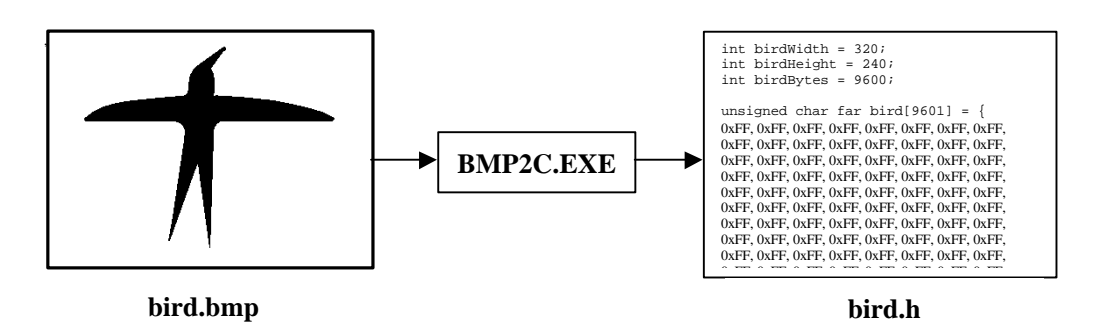

**Fig.** BMP2C.EXE

### **3.2 txt2c.exe**

Txt2c.exe is a DOS executable program that converts a text file (BMP) into a formatted "C" style character array. The character array can be used to display text on the SL40.

#### **3.2.1** *Generating a Character Array from a TXT File*

- Create a text (.txt) file.
- Use txt2c.exe to convert your text file into a C header file. **Syntax**: txt2c file1.txt [file2] **Returns**: file.h

#### **3.2.2** *Displaying an Image*

- See **SL\_TXT.C** for example
- Include "file.h" into main source file: #include "file.h"
- Use **put\_str(SL\*, unsigned int addr, unsignedc char far\* text)** to display the image.